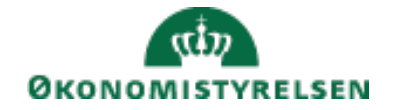

## Opsætning af engelsk version af lønsedlen i SLS

Fra lønkørsel nr. 11/2021-01 (timeløn oktober 2021) kan lønmodtageren få tilsendt en engelsk udgave af lønsedlen. Det er HR eller Lønmedarbejderen, der via SLS klienten opsætter den enkelte lønmodtager til at modtage den engelske version.

**1)** SLS klienten åbnes og lønmodtageren fremsøges via "Faste felter"

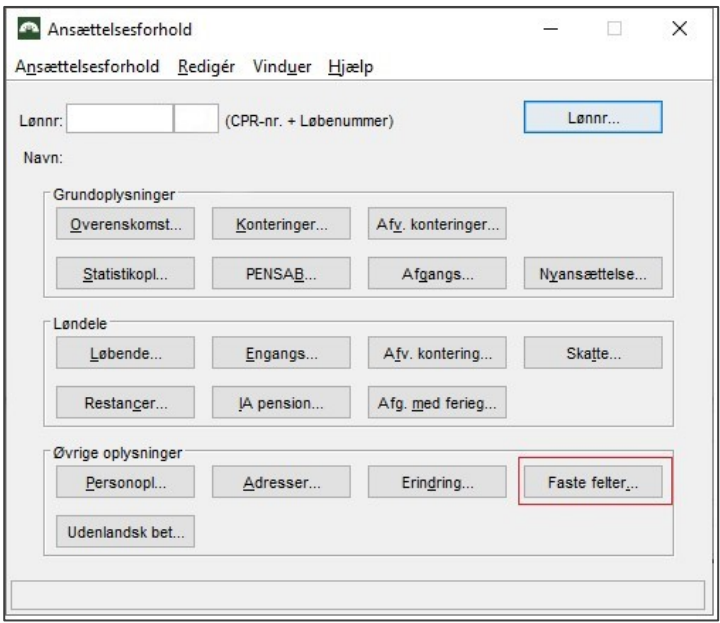

**2)** Herefter vælges "Indikatorer 3"

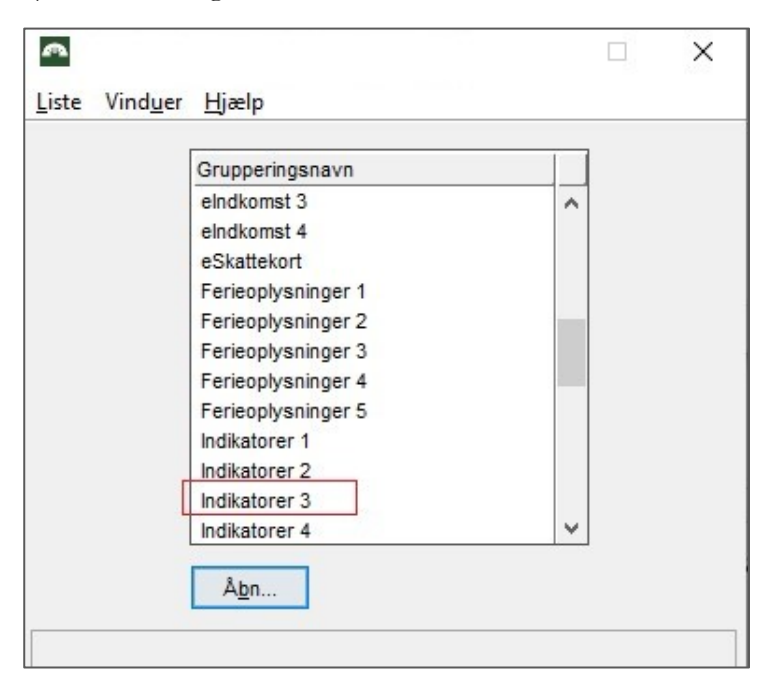

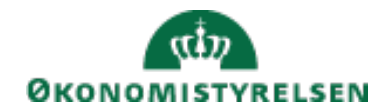

## **3)** Indsæt "=" og et 1-tal under "Teknisk til lønseddel"

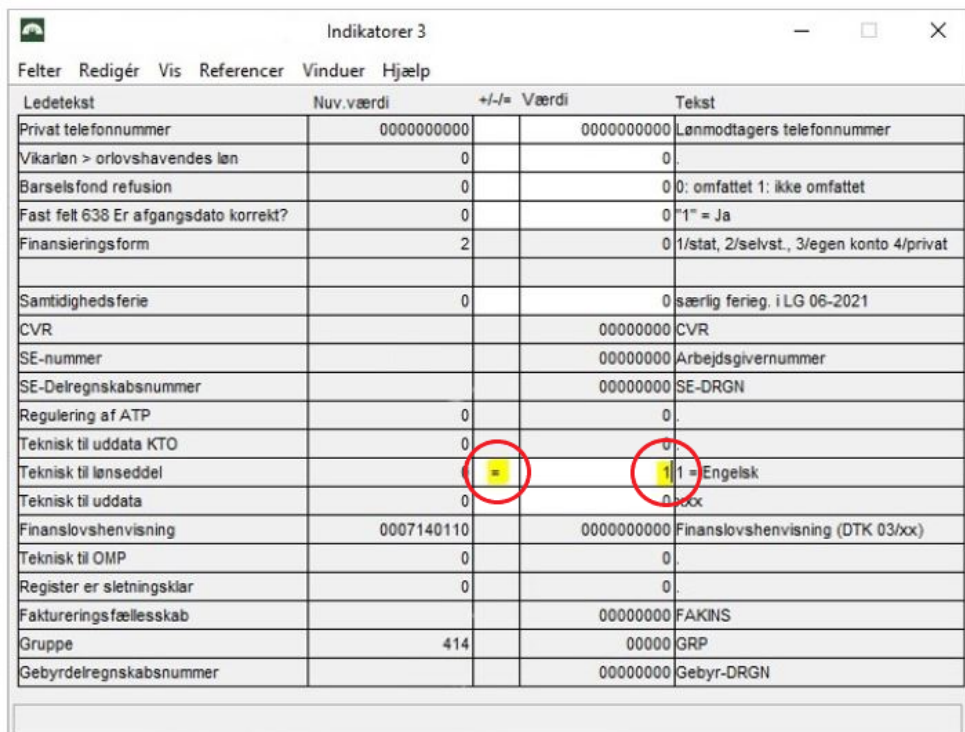

Lønmodtageren vil ved næste lønkørsel, modtage en engelske udgave af lønsedlen.